## Déclaration terminée

Une fois l'ensemble des 13 étapes validées, vous pouvez transmettre et déposer officiellement votre projet de Plan Simple de Gestion au CRPF pour instruction.

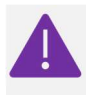

Seule la personne renseignée comme déposante à la possibilité de cliquer sur le bouton « Soumettre le PSG ». Les autres auront seulement accès aux liens ZIP et Word. Si vous êtes seulement le rédacteur, prévenez par mail ou téléphone, le déposant officiel, pour qu'il aille soumette le PSG depuis son propre compte utilisateur.

(1) Pour cela, cliquez sur le bouton « Soumettre le PSG ».

(2) Vous pouvez ensuite télécharger la version « papier » du PSG soumis grâce au bouton « Lien Word ».

(3) Enfin, vous pouvez cliquer sur le lien ZIP pour récupérer différents tableurs au format .csv que vous pourrez intégrer à votre logiciel de Système d'Information Géographiue (QGIS©) si vous en possédez un. Ces tableurs concernent : les parcelles cadastrales et forestières, les peuplements forestiers et les programmes de coupes et travaux. (cf. le tutoriel « Charger un fichier .csv sur le logiciel cartographique QGIS© 2.18.21 »)

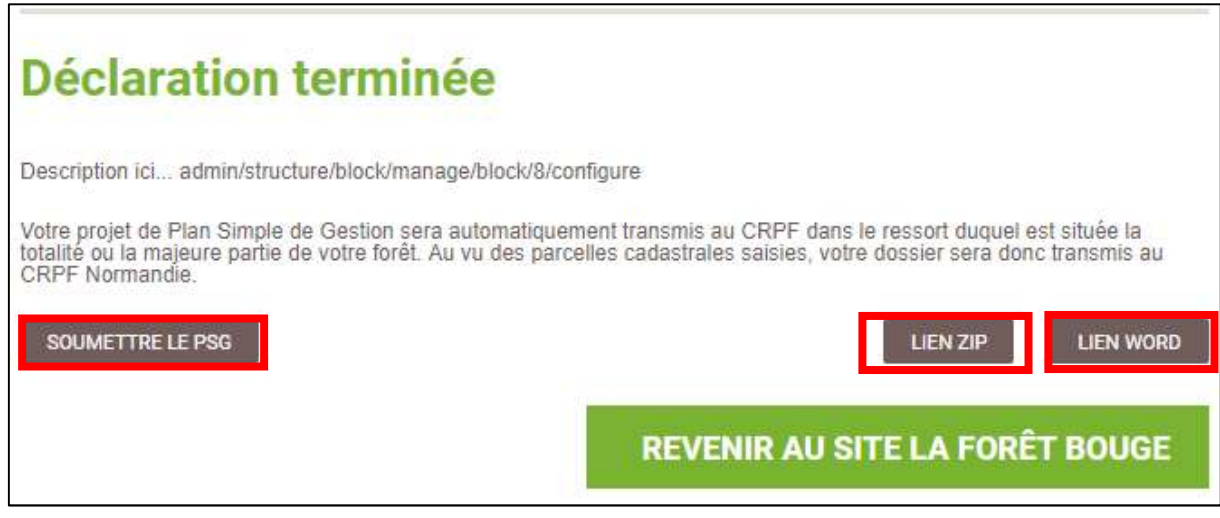

Une fois le PSG soumis au CRPF, vous ne pourrez dans un premier temps plus le modifier. Au cours de son instruction par le CRPF, le technicien instructeur pourra vous permettre d'y apporter des corrections si nécessaire.

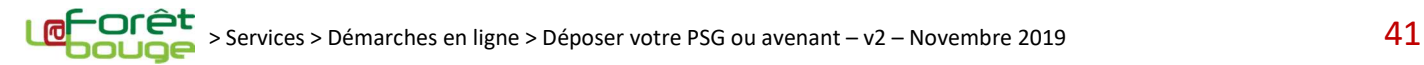